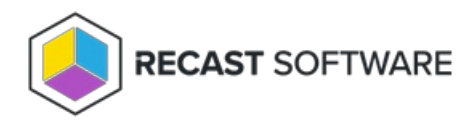

## Access Denied

Last Modified on 03.15.24

An '**Access Denied**' error usually indicates that the user (or service account, if using a Recast Proxy) attempting to run Right Click Tools actions does not have local administrator access on the target computer.

**TIP**: This error is best resolved by deploying Recast [Agents](http://docs.recastsoftware.com/help/right-click-tools-recast-agent).

## Resolution

There are two options for resolving the error:

- Make sure that the user running the action in the Configuration Manager console has Local Administrator permissions on the target device. If Local [Administrator](http://docs.recastsoftware.com/help/configuring-actions-to-run-as-a-service-account-with-recast-proxy) access is not allowed for certain users, a Recast Proxy can be configured to run the actions as a service account.
- If named user accounts do not have Administrator Access to computers, you can also resolve access issues by [installing](http://docs.recastsoftware.com/help/right-click-tools-install-recast-agents) a Recast Agent on a device. Each agent must be installed separately, [configured](http://docs.recastsoftware.com/help/right-click-tools-configure-actions-to-run-with-a-recast-agent) to run actions and authorized in the Recast [Management](http://docs.recastsoftware.com/help/right-click-tools-configure-actions-to-run-with-a-recast-agent) Server interface .

Copyright © 2023 Recast Software, LLC. All rights reserved.